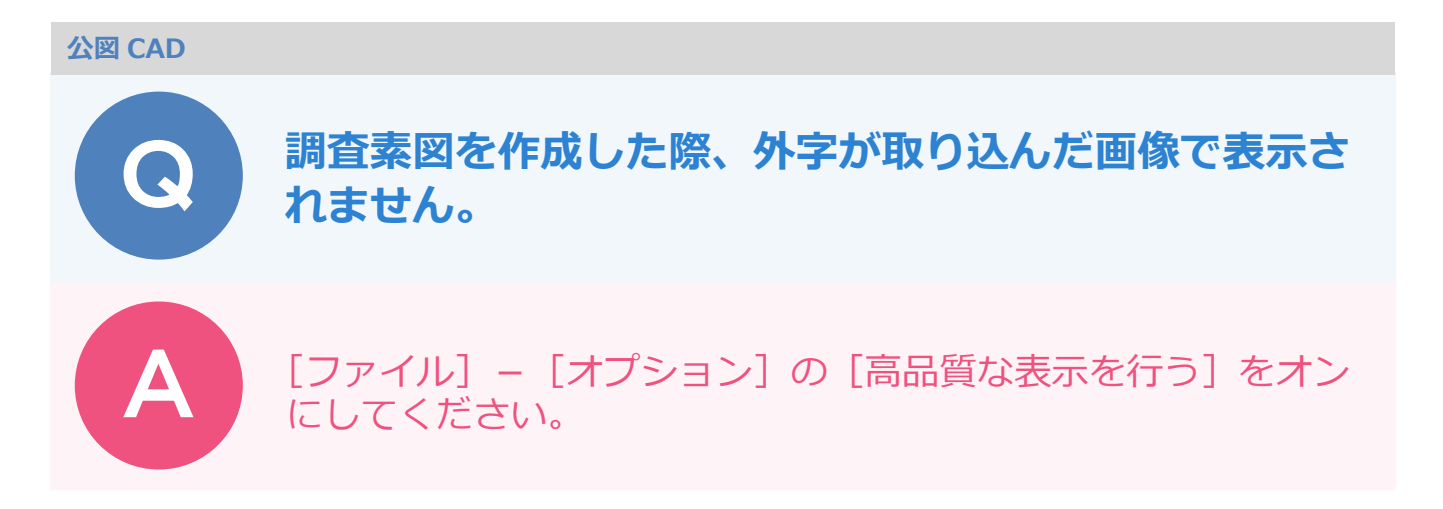

地番管理上では外字が画像で表示されているのに、調査素図などの CAD 上では代替文字で表示されてしまうこ とがあります。

CAD 上でも代替文字ではなく画像で表示したい場合は、以下の操作を行ってください。

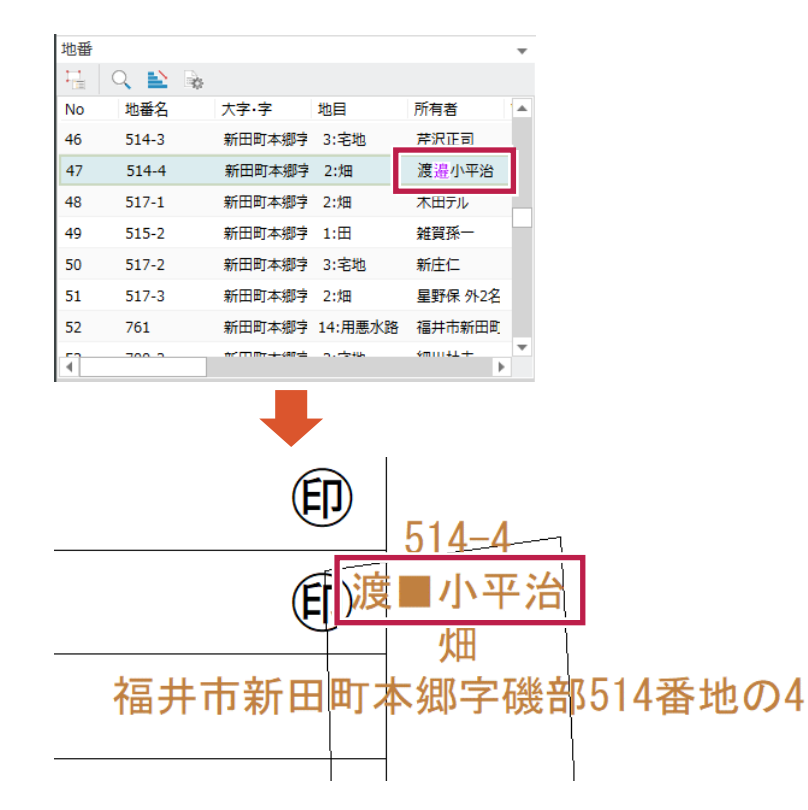

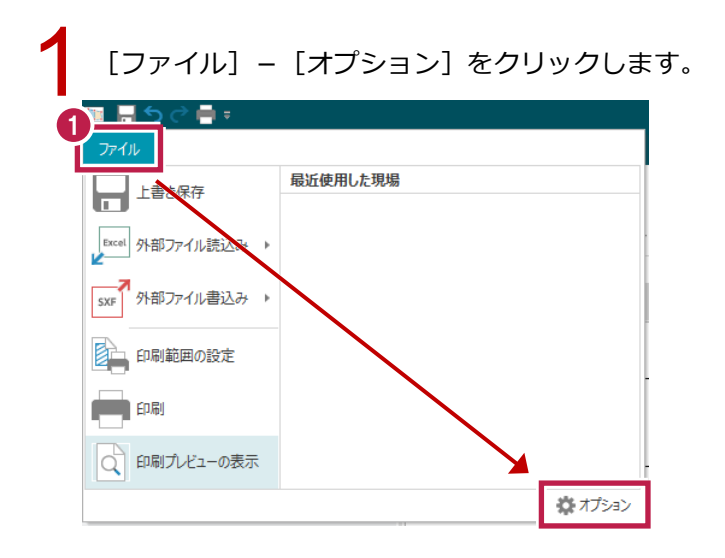

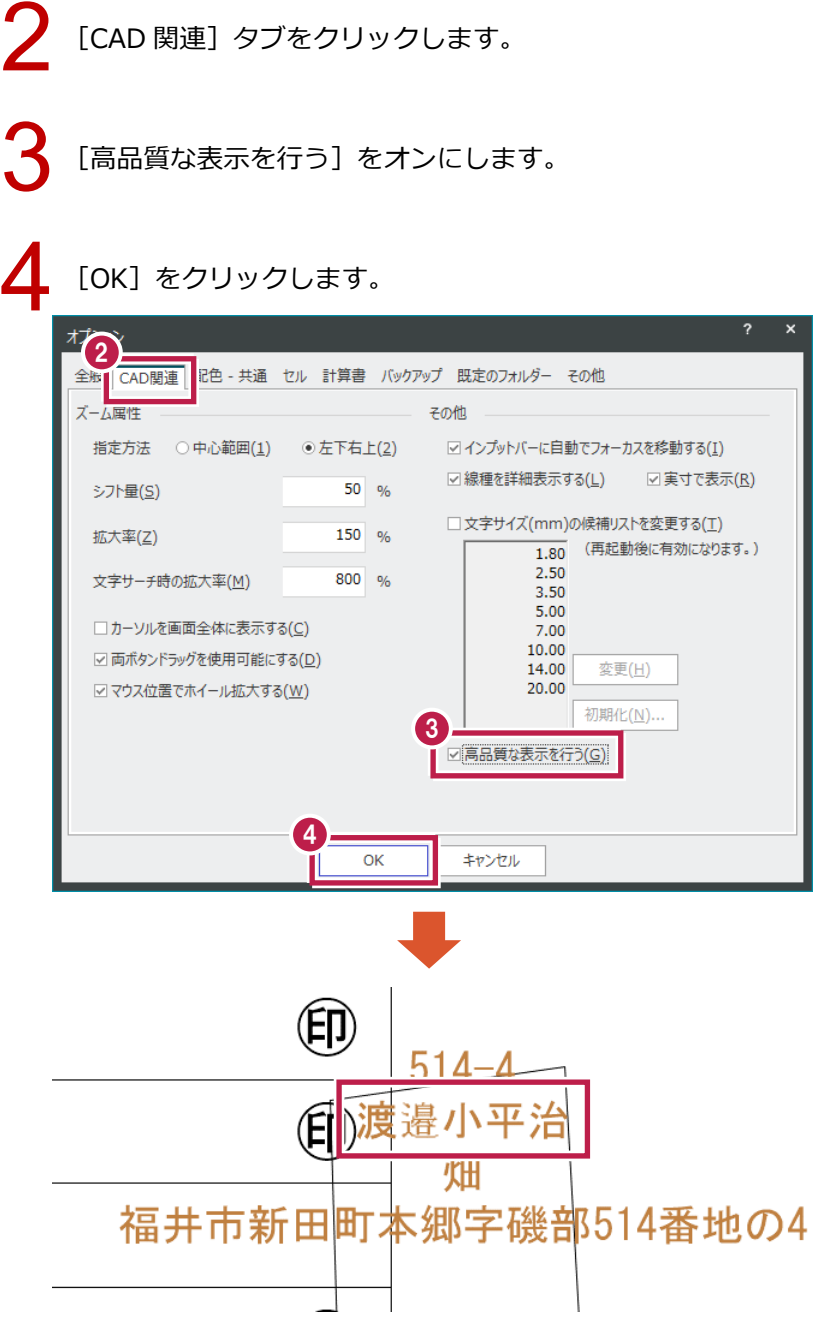

Ŀ

・画像は背景色によって色が反転されないため、外字を画像で表示するにはあらかじめ背景色を白色に設定してお く必要かあります。[設定] タフ - [設定] クルーフ - [共通設定] のシステムカラーの背景色を [日] に変更 してください。